## *Plan de lucru* **Laborator VIBRATII #2** - *mar. 2021, săpt. 3 şi 4*

*Prof.dr.ing. Iulian LUPEA*

(7.6)

## Activităţi cu studenţii **ora #1** de laborator:

01. Se verifică rezultatele obtinute la Laborator  $#1 +$ note (15min)

02. Studenţii prezintă cele două fişiere Laborator #2 listate de pe internet [www.viaclab.utcluj.ro](http://www.viaclab.utcluj.ro/) şi se notează (cu –) studentii care nu au material listat sau conspect (5min). 0.2: Intrebări generale din Labor #2 și notati stud.

**1.** Descompunerea funcţiei periodice în sumă de armonice

1.1. Se scriu pe tablă relațiile:  $f(t) = A_0 + \sum_{k=1}^{\infty} A_k \cos(k\omega_l t + \varphi_k)$  (7.4),  $f(t) = A_0 + Re(\sum_{k=1}^{\infty} A_k e^{j(k\omega_1 t + \varphi_k t)}$  $\omega_0 + Re(\sum_{k=1}^{\infty} A_k e^{j(k\omega_1 t + \varphi)})$ 

1.2. Desenați un vector rotitor în planul complex: modulul  $A_k$ , faza inițială $\varphi_k$ 

şi viteza unghiulară<sup>ω</sup>*<sup>k</sup>* ; proiectaţi vect. pe axa reală(dr) vs. t (în jos); se discută

relația  $A_k \cdot e^{j(\omega_k t + \varphi_k)} = A_k \cdot [\cos(\omega_k t + \varphi_k) + j\sin(\omega_k t + \varphi_k)]$ 

**2.** Studenţii desenează figura din dreapta (cele 4 grafice în sens trigo.) începând cu graficul frecvenţe vs. amplitudini apoi vectori cu faze în plan complex, apoi proiectii în real și apoi pentru câteva puncte  $(t=0, t1, t2)$  curba jos-dreapta.

**3.** Se explică exemplul cu ventilatorul şi cele trei armonice ale semnalului măsurat pe carcasa ventilatorului (figura pag.2).

**4.** Se măsoară vibraţii periodice şi se vizualizează armonice (FFT).

## Activităţi **ora #2** de laborator**:**

**5.** Compunerea oscilaţiilor armonice pe aceeaşi direcţie având aceeaşi frecvenţă dar cu amplit. și faze inițiale diferite; det. modulul și faza lui Z: fig.+ explicații  $\rightarrow$ 

**6.** Compunerea vibraţiilor armonice pe direcţii paralele având pulsaţii diferite

6.1. rulare **aplicaţie #1 Labview** [\(www.viaclab.utcluj.ro\)](http://www.viaclab.utcluj.ro/)

- completare tabel cu 4 grafice; se adaugă 4 grafice noi.

6.2. se explică fenomenul de bataie + exemplu: se ascultă două diapazoane.

 6.3. măsurare fenomen bătaie (sistem achiziţie); se adaugă mase pe braţul unui diapazon pentru variaţie  $(scădere) freventă + explicatii si observarea variatiei frecventei bătăii.$ 

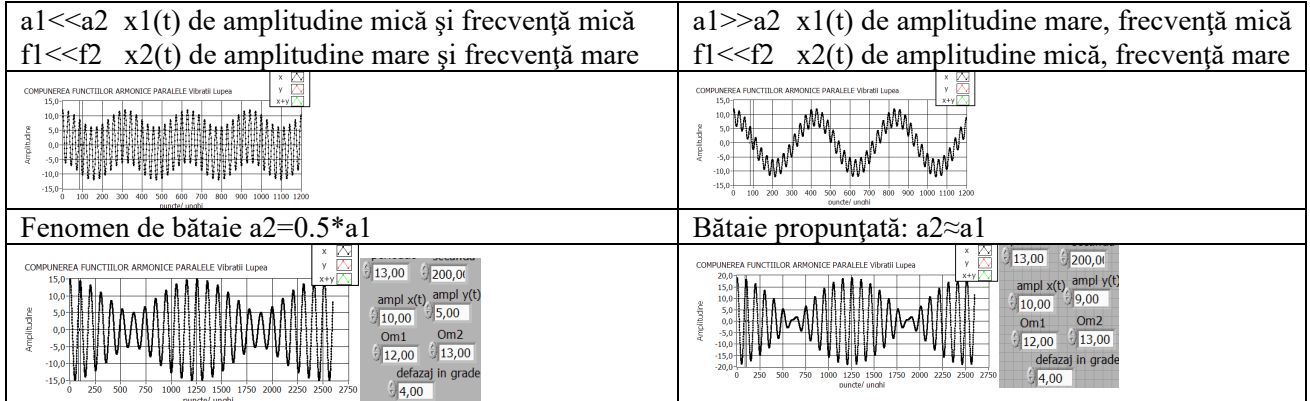

**7.** Compunerea vibraţiilor armonice pe direcţii perpendiculare

 7.1 Rulaţi **aplicaţia #2 Labview** [\(www.viaclab.utcluj.ro\)](http://www.viaclab.utcluj.ro/) pentru valorile întregi m şi n propuse.

- se trasează cu mâna curbe Lissajous în spațiile libere din tabelul final.

 - se dă o curbă Lissajous şi se identifică valorile m şi n (prin numărarea perioadelor pe fiecare axă ox(m) și oy(n) ) (vezi figura $\rightarrow$ ).

- punctul de pornire ( $t=0$ ) al unei curbe Lissajous este (1,  $cos(f_i)$ ), unde fi=defazajul (0,  $\pi/4$ ,  $\pi/2$ ,  $3\pi/4$ ,  $\pi$ ) între curbele care se compun pe dir.  $\perp$ .

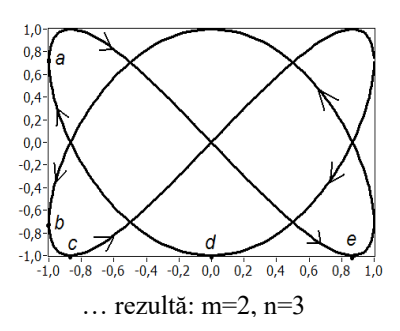

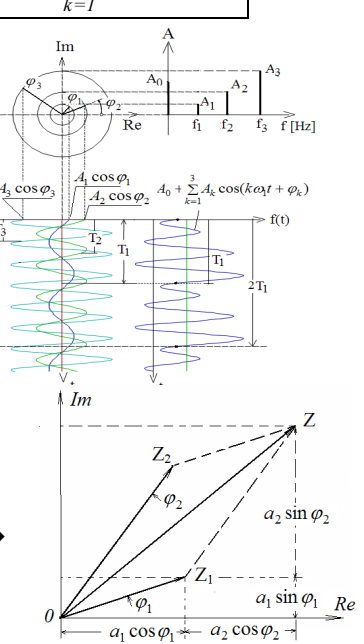

Vect. rotitori: Z=Z1+Z2

1. Aplicatie Android pentru trasare curbe Lissajous: **Grapher Free** - Equation Plotter & Solver *Curve types*: • Function Function (e.g. parabola, sine wave) e wave) Polar (e.g. rose, spiral) **Parametric** (e.g. ellipse, **Lissajous**) on the xy-plane or rθ-plane  $x(t)$ ;  $y(t)$ exemplu: cos(**2**\*t); cos(**3**\*t+**pi/4**)

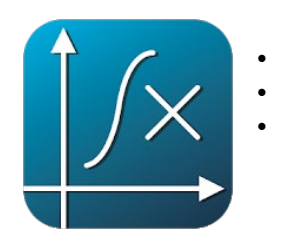

## 2. Aplicaţie pentru observarea fenomenului de bătaie Advanced Spectrum Analyzer

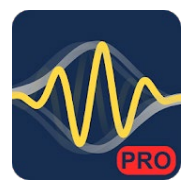

Setări:

Input samples (N): 2048,..., 16385 Window function: Hanning, Hamming etc. Sampling frequency (Feş): 44100, 48000 Input source: Default Mic., Second Mic. Averaging factor: 4,...,10 Logarithmic scale: T/F Peaks

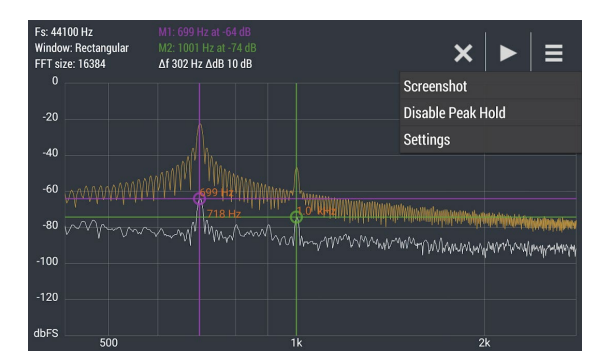

Fenomenul de bătaie obţinut cu perechea de diapazoane.

 Se va urmări creşterea şi scăderea alternativă a amplitudinii vârfului spectral de 440Hz la analiza spectrală a sunetului generat de cele două diapazoane.

 Se deplasează spre vârful furcii cele două mase care glisează pe braţele furcii unui diapazon. Frecvenţa acelui diapazon scade deoarece se aduce aport de masa spre vârful furcii. Astfel frecvenţa bătăii creşte fiindcă diferenta frecventelor tonurilor generate de cele două diapazoane creste: fb=f1-f2.